**NHHHE TEXHONO** 

⊕

# Поиск образовательных ресурсов Интернета и их интеграция с методическим материалом учителя

◈

#### *Андрей Валентинович Диков,*

*доцент кафедры компьютерных технологий Пензенского государственного университета, кандидат педагогических наук*

• *Веб 2.0* • *социальные сети* • *виджет* •

В Пензенском институте развития образования с 2011 года кафедрой информатики и ИКТ проводится дистанционный курс повышения квалификации работников образования области «Социальные сети на службе педагога» [**http://dikandr.ru/moodle/**]. В курсе освещаются вопросы, касающиеся истории Интернета, традиционных служб Интернета (электронная почта, группы новостей, списки рассылки, Всемирная паутина, ICQ, чат и так далее) и новых сервисов Всемирной паутины — Веб 2.0. Для работников образовательной сферы из многочисленных и разнообразных сервисов мы отобрали в основном медиа-сервисы, позволяющие размещать свои наработки и использовать в своей профессиональной деятельности учебные материалы коллег, любезно выложивших их в сеть для всеобщего обозрения. Медиа-сервисы предоставляют возможность, не копируя материал, встраивать его в свой блог, сайт или презентацию. Просмотр встроенного ресурса осуществляется как бы в режиме трансляции, интегрированный таким образом ресурс называют виджетом.

**Виджет** (от англ. widget **—** «штуковина», «штучка») — любое полезное приспособление. В информатике виджет — небольшое приложение (мини-приложение) для решения отдельных задач или быстрого получе- ми - названиями категор

ния информации из Интернета без помощи браузера, интегрированное в какой-либо документ (например, веб-страницу) или на рабочий стол операционной системы. Внешне виджеты представляют собой небольшие формы-окна, предоставляющие дополнительную информацию, например, прогноз погоды или курс валют.

Рассмотрим социальные сети Всемирной паутины, предоставляющие возможность встраивания виджета. Те из них, которые хранят огромное количество цифровых материалов, имеют собственную поисковую строку (и соответствующую систему поиска), через которую посетитель может по ключевым словам найти интересующий его материал. Как правило, отбирается несколько или несколько десятков объектов, и посетитель затем сам решает, какой материал из найденного удовлетворяет его запросам. проса

 Англоязычный сервис PhotoPeach [http://photopeach.com/] позволяет создавать из фотографий музыкальное слайдшоу за секунды и поделиться им с другими. Для поиска (eхplore) размещённых слайдшоу вместо поисковой строки предлагается поисковая панель с гипертекстовыми ссылками — названиями категорий поиска.

**Explore** See new slideshows from the community.

All Categories | Quiz | World & Travel | Pets and Animals | Nature | Science | Comedy | Sports | Art & Illustrations | Education | Computer & Tech | Politics & Society | Cooking & Food | Family & Wedding | Party & Event

**ДИКОВ А.В.** ПОИСК ОБРАЗОВАТЕЛЬНЫХ РЕСУРСОВ ИНТЕРНЕТА И ИХ ИНТЕГРАЦИЯ С МЕТОДИЧЕСКИМ МАТЕРИАЛОМ УЧИТЕЛЯ

Чтобы добавить просматриваемое слайдшоу в сайт или блог, сначала необходимо щёлкнуть по графической ссылке с изображением карандаша, как показано на рисунке.

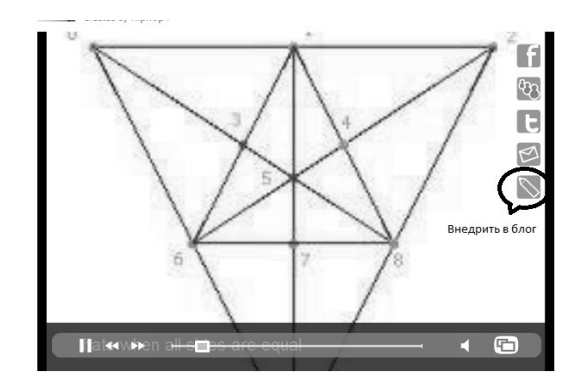

Над роликом появится два текстовых поля «Story» (традиционное музыкальное слайдшоу) и «Spiral» (спиралевидное музыкальное слайдшоу). При нажатии кнопки «Сору» сервис скопирует код соответствующего текстового поля в буфер обмена, после чего его можно вставить в свой веб-ресурс и сразу же посмотреть.

Сгенерировать HTML-код Смотреть с д Отправить по эл. почте  $560 * 315$ ■ Показать похожие видео после завершения просмотра ■ Использовать HTTPS [?] **Включить режим повыше** юй конфиденциа ости [?] ■ Использовать старый код встраивания [?]

BHFNPFHUF U NPAHTURA

Сервис позволяет через опции «Поделиться - Сгенерировать HTML-код» скопировать html-код для внедрения видеоролика на свой веб-документ (блог, веб-страницу). Опция «Поделиться - Поделиться» даёт только гиперссылку на видеоролик.

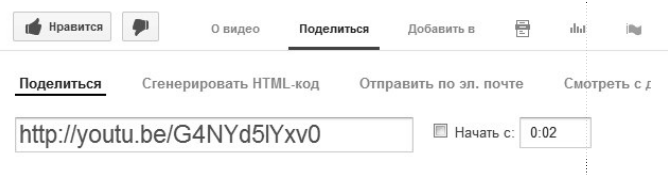

### **Embed in Blog**

⊕

Story matter on PhotoPeach<object width="445" height="296"><param nar COPY matter on PhotoPeach<object width="445" height="335"><param nar COPY

Одним из небольших недостатков этого сервиса, на мой взгляд, является обязательная регистрация, даже если посетитель не намерен размещать свой материал в обшей базе.

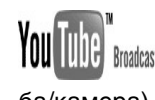

**YOU UNIC Breadcast Yourself YouTube (c англ. — твоя тру**ба/камера) [http://www.youtube.com/] - сервис, предоставляющий возможность бесплатного размещения и просмотра любительского видео. Другими словами - это хранилище нелицен зионных видеоматериалов. Проект запущен в начале 2005 года его основателями Стивеном Ченом и Чедом Хёрли. Служба использует технологию Flash Video (flv), позволяющую получить хорошее качество записи при небольшом объёме передаваемых данных. Аналогичным сервисом является Vimeo [http://vimeo. com/].

#### **ШКОЛЬНЫЕ ТЕХНОЛОГИИ 4'2013**

### (0) ISSUU

◈

Issuu [http://issuu.com/] — англоязычный социальный сервис для создания цифровых книг, брошюр, журналов, газет и обмена публикациями - электронными книгами. После загрузки на сервер документов происходит их конвертация в электронную книгу (для просмотра требуется плагин Flash-плейер). После конвертации так же, как и YouTube и SlideShare сервис предоставляет html-код для внедрения в блог или любой другой веб-сайт. Issuu имеет достаточно удобный просмотр. Книгу в буквальном смысле можно «пролистать». Существует удобное цифровое увеличение и перемещение страницы по экрану. Бесплатные ресурсы сопровождаются рекламой. Конкурентным сервисом для обмена публикациями является англоязычный Myebook [http:// www.myebook.com/].

⊕

 Интерактивная инфорграфика [http://infogr.am/] — социальная сеть для создания и хранения диаграмм. В отличие от диаграмм, созданных в электронных таблицах, инфорграфика обладает свойством графического динамизма и интерактивности. Если подвести курсор мыши к какой-либо части диаграммы, то она начнёт реагировать.

Сервис поддерживает следующие типы диаграмм: столбиковая диаграмма, круговая диаграмма, график, диаграмма с областями, точечная, пузырьковая, табличная.

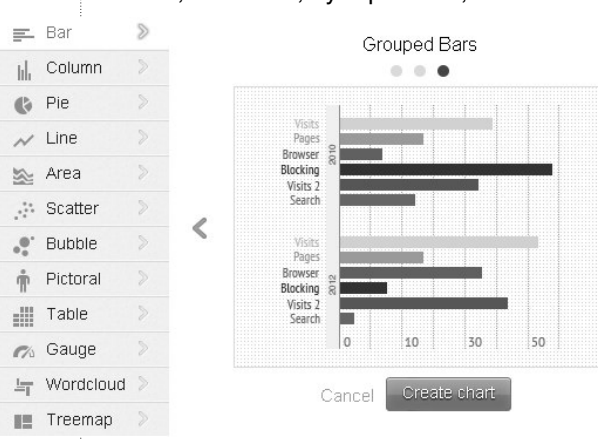

Среди необычных типов диаграмм присутствуют «графическая», «облако слов», «карта дерева» и «измерительный прибор».

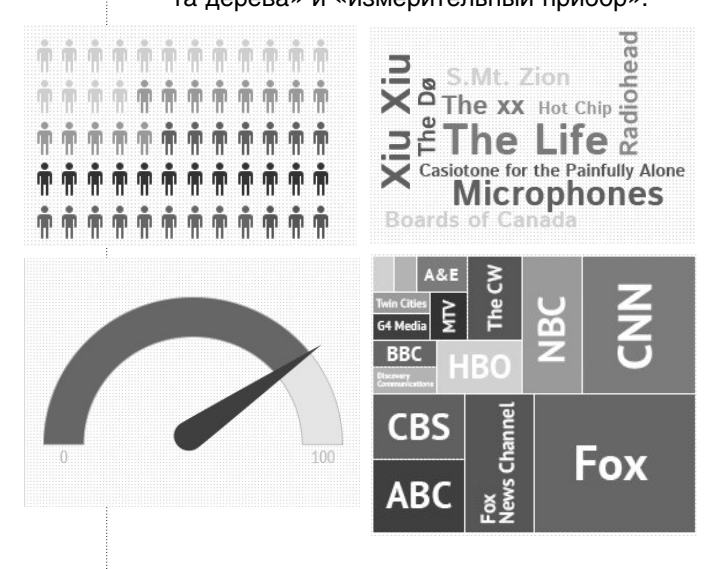

Так, например, с помощью диаграммы «измерительный прибор» удобно продемонстрировать соотношение водных ресурсов и суши у земной поверхности, а также суммарный процент пустынь.

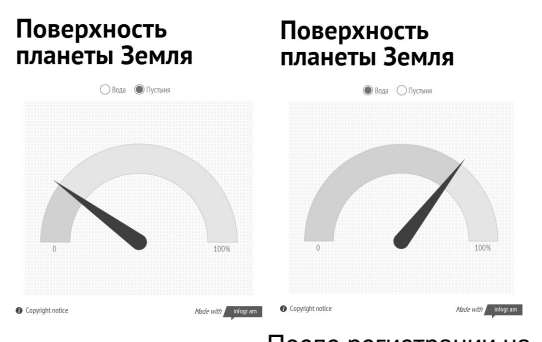

После регистрации на

сайте появится графическое меню, где можно выбрать либо создание нового документа инфографики, либо просмотр галереи диаграмм, либо просмотр и редактирование своей библиотеки инфографики.

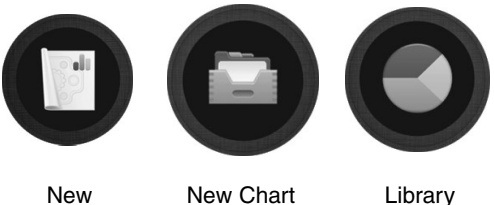

New Infographic

 $\mathcal{L}$ 

⊕

Для создания документа, содержащего только диаграмму и текстовый заголовок, можно выбрать вариант «New Chart». Пиктограмма «Глаз» отвечает за предварительный просмотр документа в браузере. Выход из предварительного просмотра осуществляется по кнопке «Close preview». Двойной щелчок на диаграмме в автоматически созданном документе открывает слева табличную область с числовыми и текстовыми данными, соответствующими диаграмме. В этой области можно изменить текущие данные на свои, закончив процесс щелчком по кнопке «Done».

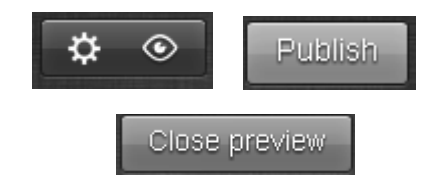

Как только диаграмма создана, она автоматически помещается в библиотеку диаграмм пользователя. В библиотеке хранятся как окончательно сделанные работы, так и находящиеся в стадии разработки. Готовые работы можно опубликовать (кнопка «Publish») в Интернете как веб-страницу, после чего становится доступной опция «Embed», то есть внедрение документа в

⊕

**ДИКОВ А.В.** ПОИСК ОБРАЗОВАТЕЛЬНЫХ РЕСУРСОВ ИНТЕРНЕТА И ИХ ИНТЕГРАЦИЯ С МЕТОДИЧЕСКИМ МАТЕРИАЛОМ УЧИТЕЛЯ

◈

### BHEDPEHUE U NPARTURA

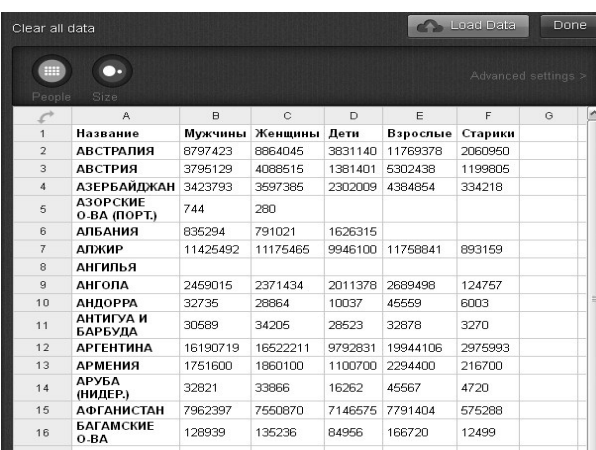

виде виджета на свой сайт, блог, дистанционный курс или в презентацию (PowerPoint 2010).

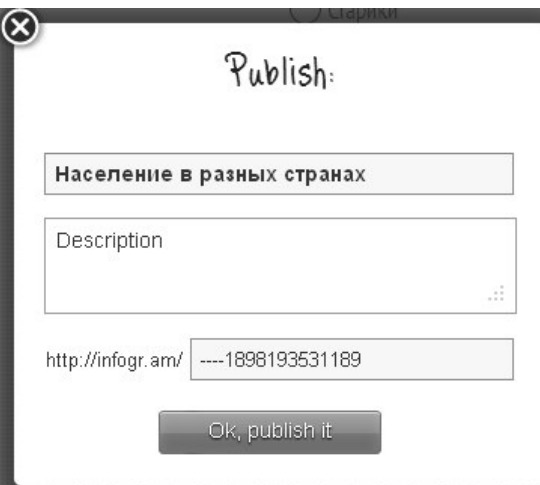

В приведённом выше примере видно, что документ опубликован как веб-страница по адресу http://infogr.am/----1898193531189/.

Мы рассмотрели создание простой диаграммы (второй пункт главного графического меню). Если выбрать первый пункт создание инфографики, то в документ, содержащий диаграмму, можно добавлять дополнительную информацию.

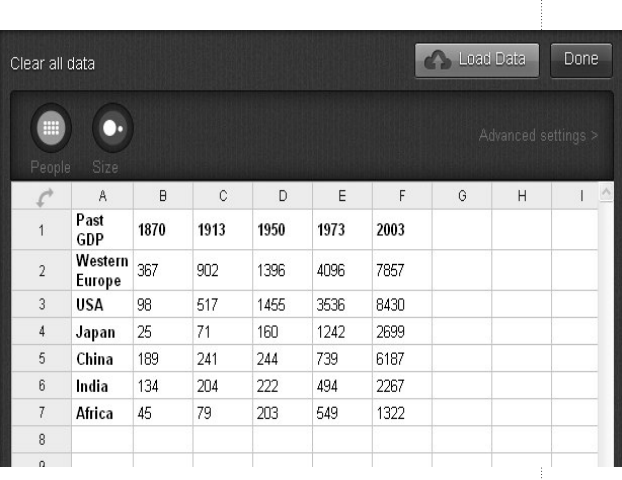

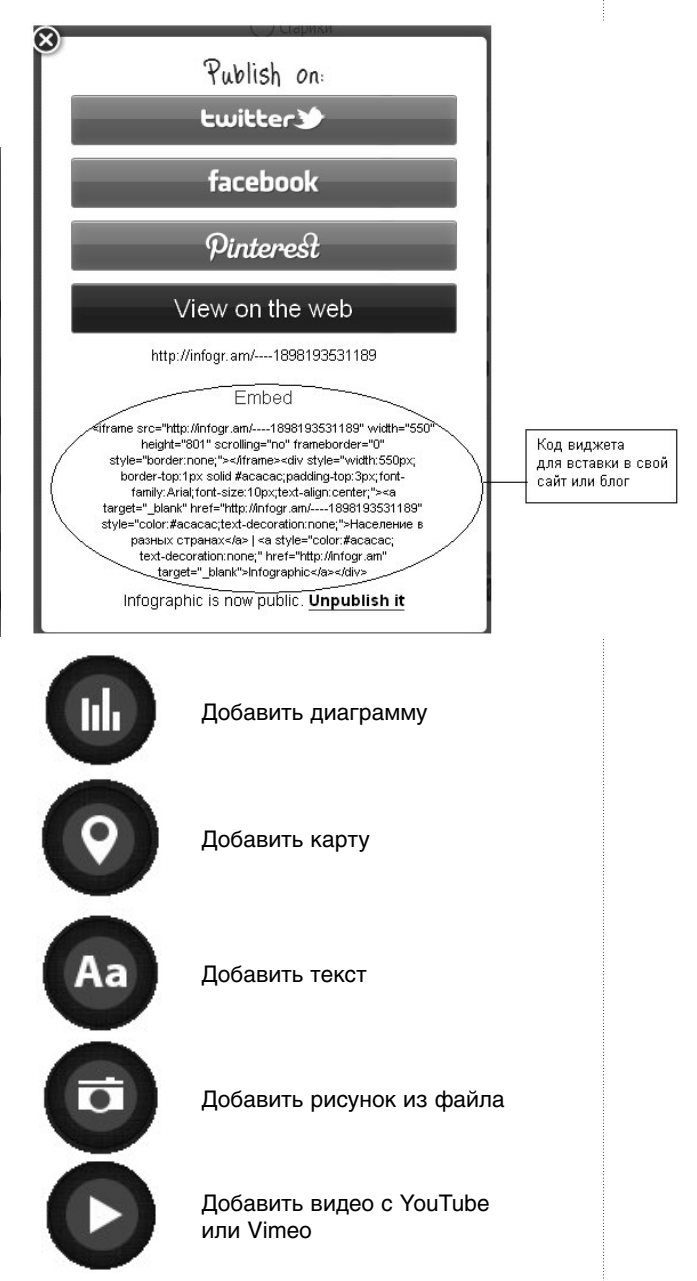

91 ШКОЛЬНЫЕ ТЕХНОЛОГИИ **4'2013**

 $\bigoplus$ 

 $\bigoplus$ 

◈

**NPHPIE LEXHO** 

⊕

Каждое добавление появляется в виде отдельного блока, который можно перемещать по документу или удалить.

## <u> 501 nis</u>

Во Всемирной паутине есть ещё один сервис инфографики [http://5coins.

ru/], но он не даёт инструментов для создания своих документов, а предлагает использовать готовые, очень интересные и сложные изображения. Если у посетителя есть оригинальная картинка инфографики, то держатели ресурса разместят её в коллекции на данной площадке.

### <u>od</u> slideshare

Slideshare [http:// www.slideshare.net/] (с англ. - поделись слайдами) — служба, предназначенная для публикации презен-

таций, разработанных, например, в приложении PowerPoint, и просмотра их посетителями данного Интернет-ресурса. Сервис Slideshare открылся в 2006 году. С его помощью появилась возможность быстрого обмена и распространения разработанных презентаций. Слайд-хостинг преобразует загруженные презентации в формат Flash, что позволяет просматривать видеоклипы в режиме реального времени по мере скачивания, уменьшить размер исходного файла и не запускать программу разработки презентаций.

Интерфейс ресурса пока не поддерживает русский язык, но это сильно не затрудняет работу с ним. Так, чтобы загрузить презентацию на сервер, нажимаем на кнопку «UPLOAD».

SlideShare » Upload - SeaMonkey  $\qquad \qquad \Box$ <u>: Ф</u>айл <u>П</u>равка <u>В</u>ид П<u>е</u>реход <u>З</u>акладки HOME GO PRO CHANNELS EVENTS UPLOAD slideshare Upload Videos Upload via Plugins Import from Google Docs Upload one or more files **UPLOAD** publicly **UPLOAD** privately Hen Ctrl kay for multiple file

После загрузки и конвертации появится опция, по которой можно скопировать htmlкод и добавить его либо в свой блог, либо на свою веб-страницу или любой другой разрабатываемый веб-документ с тем, чтобы внедрить в него презентацию вместе с пультом управления.

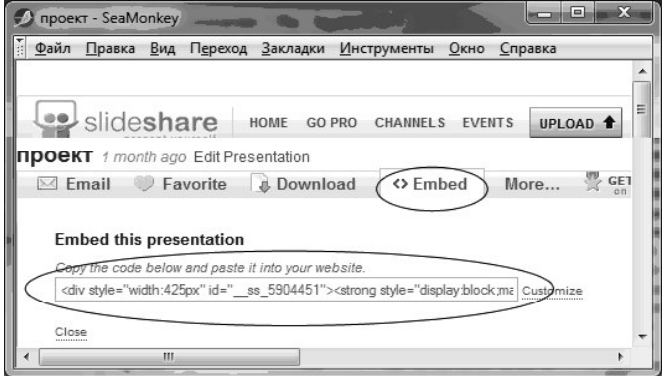

Вместо внедрения самой презентации можно ограничиться добавлением гиперссылки на неё. На странице «My Uploads» (Мои загрузки) через правый щелчок копируем ссылку на презентацию и затем вставляем в свой веб-документ.

Похожими англоязычными сервисами для создания и обмена презента циями являются Prezi [http://prezi.com/] и Slideboom [http:// www.slideboom.com/], документы Google с частично русским интерфейсом [http://docs. google.com/].

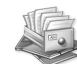

WebAsyst Файлы [http://www. webasyst.ru/files/] - русскоязычный сервис для хранения пользовательских файлов в Интернете, обмена файлами и совместной работы с файлами. Хранящиеся в архиве WebAsyst файлы можно отправить друзьям и коллегам, встроить с помощью виджетов на форумы, блоги и сайты. Настройка позволяет установить возможность добавления в папку файлов сторонних лиц. Сервис доступен после регистрации.

92

ДИКОВ А.В. ПОИСК ОБРАЗОВАТЕЛЬНЫХ РЕСУРСОВ ИНТЕРНЕТА И ИХ ИНТЕГРАЦИЯ С МЕТОДИЧЕСКИМ МАТЕРИАЛОМ УЧИТЕЛЯ

### BHEDPEHUE U NPAKTURA

### **В Настроить** Встроить **X** Удалить

Скопируйте и вставьте этот HTML код в свой блог или веб-страницу или рассмотрите другие ва <iframe allowtransparency="true" scrolling="AUTO" width="650 height fr

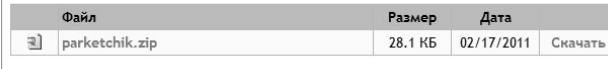

#### Встроить виджет lacтройка виджета

Скопируйте и вставьте этот HTML код в свой блог или веб-страницу 

Закрыть

⊕

Постоянная ссылка на виджет (открыть в новом окне): http://dikov.webasyst.net/files/3b8730af

+ TypePad **D** Add to *i*Google

SkyDrive <sub>Аналогичным сер-</sub> висом является SkyDrive от компании

Microsoft [http://skydrive.com]. Сервис позволяет хранить до 7 Г информации (или 25 Г для пользователей, имеющих право на бесплатное обновление) в упорядоченном виде. Для изображений предусмотрен предпросмотр в виде эскизов, а также возможность просмотра их в виде слайдов.

 Twiddla [http://www.twiddla. com/] — онлайновая маркерная доска. Twiddla позволяет рисовать и писать совместно на белом листе, но есть ещё возможность загрузить какую-либо веб-страницу из Интернета и рисовать поверх неё. Кроме того, Twiddla имеет встроенный редактор формул, основанный на известном языке разметки Tex.

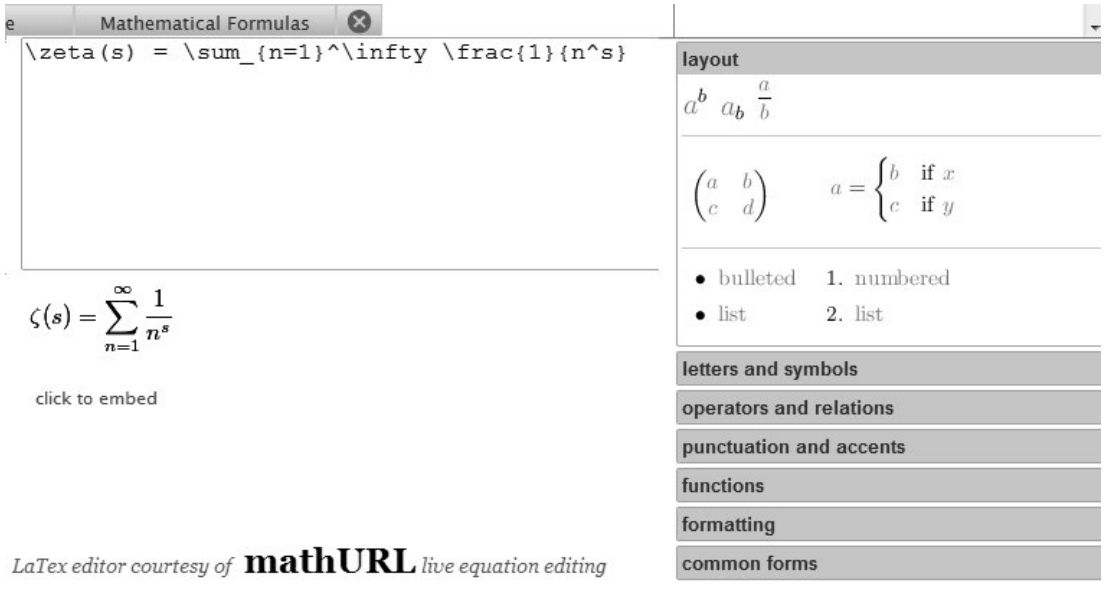

Начать работу с сервисом можно в деморежиме с ограниченным набором возможностей. Каждый 5 минут доска автоматически очищается

Start a new meeting It's free, quick, and you<br>don't have to sign up.

Try it now in the sandbox Jump into our public<br>session and play arou

> Кнопка «Go» открывает почти все возможности белой доски. Для бесплатного использования, как и в других сервисах, существуют ограничения на число картинок и так далее.

93 ШКОЛЬНЫЕ ТЕХНОЛОГИИ **4'2013**

В Twiddla присутствует поддержка чата и аудиоконференцсвязи. Плюс к тому существует возможность добавить какой-либо виджет. На отдельной плавающей панели можно увидеть url доски и разослать его вместе с приглашением через кнопку «Invite».

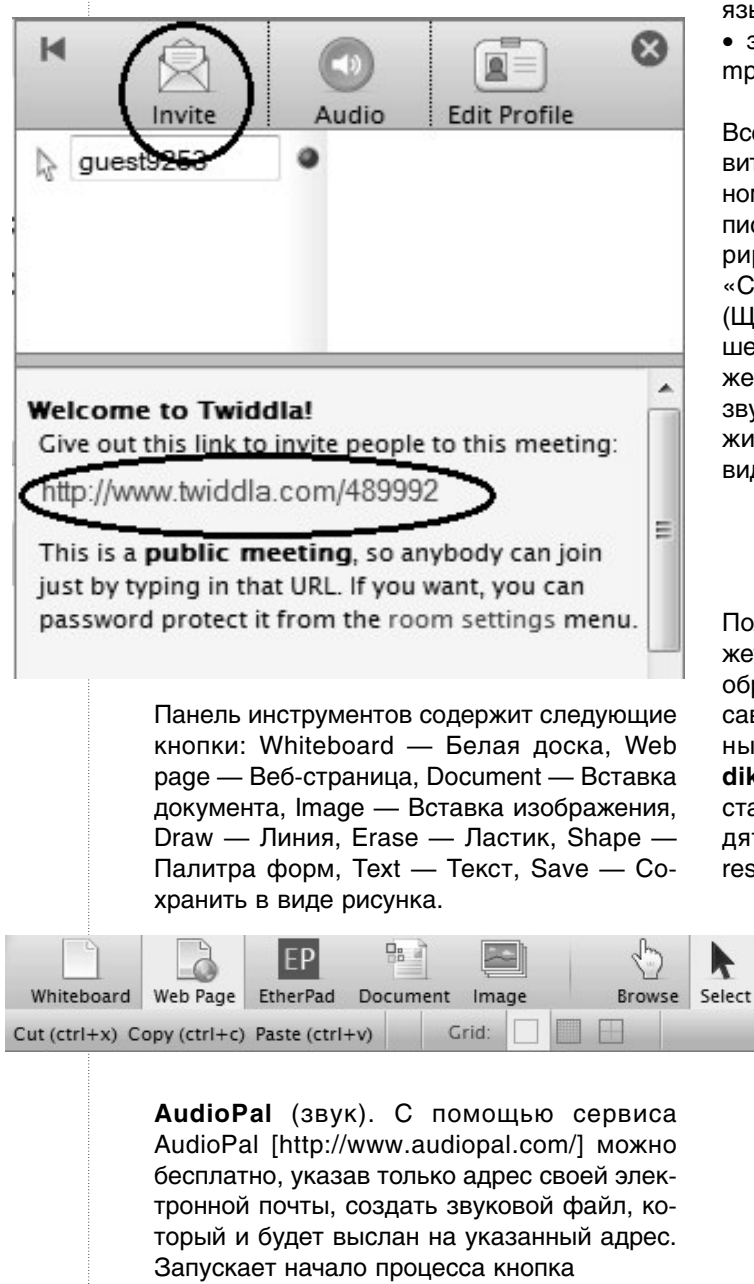

AudioPal поддерживает следующие способы создания звукозаписи:

- через телефонный звонок;
- через микрофон;

• напечатать текст, который система преобразует в звук (есть возможность выбора языка и голоса для прочтения текста);

• загрузить готовый аудиофайл в формате mp3.

Всего за 3 шага можно подготовить и отправить на свой имейл информацию о созданном звуковом файле. В высланном системой письме будет содержаться ссылка на сгенерированный виджет в следующем тексте «Click Here to pickup your AudioPal code» (Щёлкни здесь, чтобы взять код). В открывшейся веб-странице можно увидеть изображение виджета и прослушать через него звукозапись. Красная кнопка «Copy» положит в буфер обмена код для встраивания виджета в блог или веб-страницу.

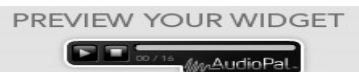

Получить более полную информацию о виджетах можно из книги «Паутина 2.0»<sup>1</sup>, приобрести практические умения можно, записавшись на дистанционный курс «Социальные сети на службе педагога» [**http:// dikandr.ru/moodle/**]. Все приведённые в статье ссылки на ресурсы Интернета находятся на веб-странице http://dikandr.ru/

 $resourses/webtwo.htm$   $\square$ 

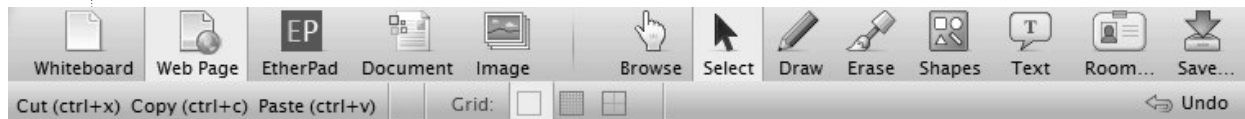

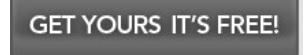

<sup>1</sup> **Диков А.В.** Паутина 2.0. Пенза: Пензенский институт развития образования, 2011. http://www.dikandr.ru/myebooks.php

⊕

**ДИКОВ А.В.** ПОИСК ОБРАЗОВАТЕЛЬНЫХ РЕСУРСОВ ИНТЕРНЕТА И ИХ ИНТЕГРАЦИЯ С МЕТОДИЧЕСКИМ МАТЕРИАЛОМ УЧИТЕЛЯ

Œ

<sup>94</sup>